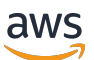

Verwendung der Control-M-Workflow-Orchestrator-Integration mit der Mainframe-Modernisierung AWS

# AWS Präskriptive Leitlinien

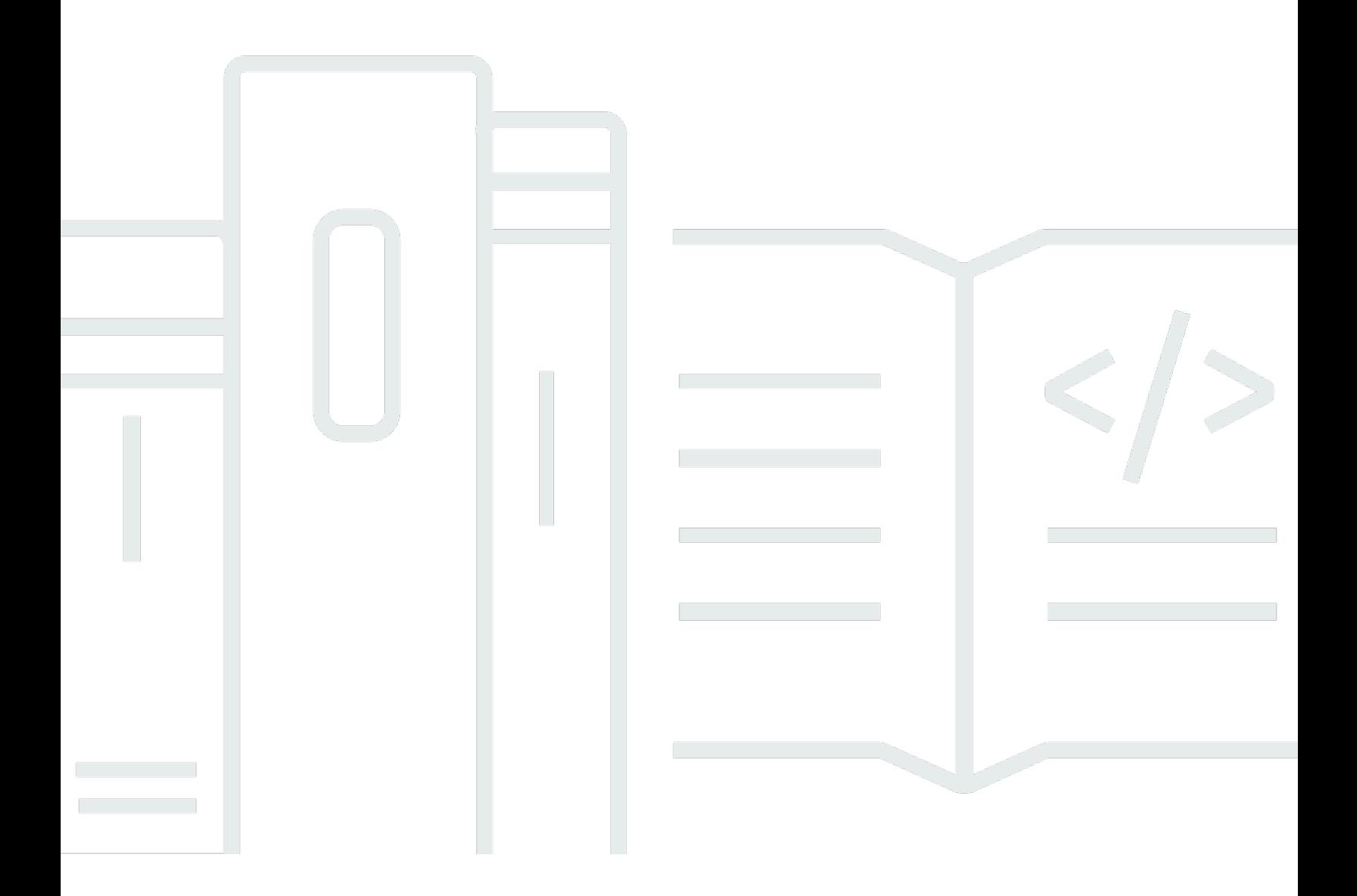

AWS Präskriptive Leitlinien: Verwendung der Control-M-Workflow-Orchestrator-Integration mit der Mainframe-Modernisierung AWS

## **Table of Contents**

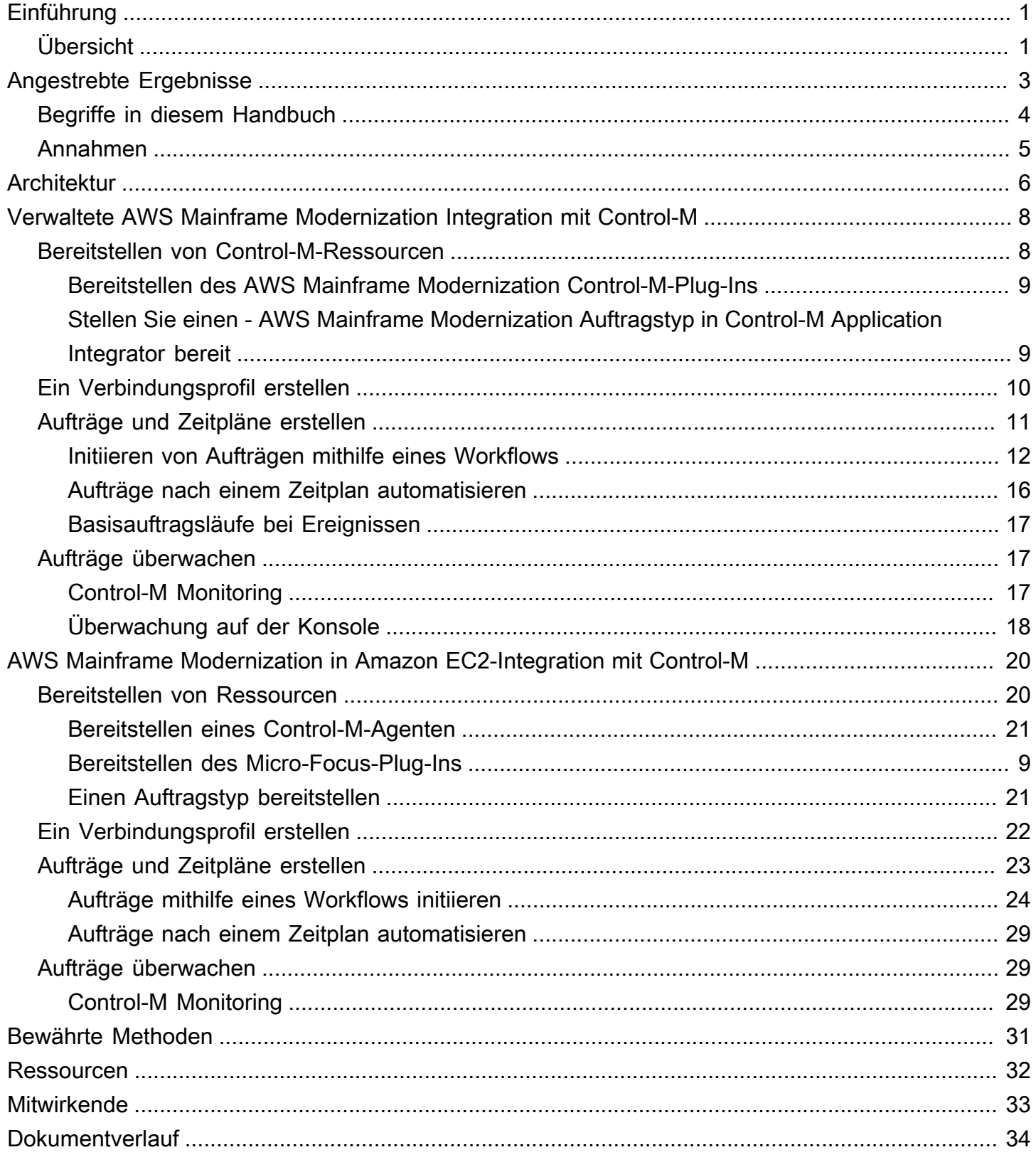

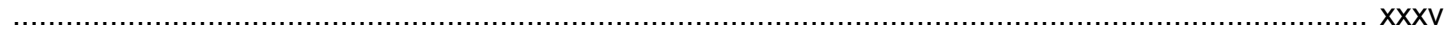

# <span id="page-4-0"></span>Verwenden der Control-M-Workflow-Orchestrator-Integration mit AWS Mainframe Modernization

Amazon Web Services and BMC Software, Inc. ([Mitwirkende\)](#page-36-0)

### Februar 2024 [\(Verlauf der Dokumente\)](#page-37-0)

Um den Anforderungen einer geschäftlichen und digitalen Transformation gerecht zu werden, modernisieren Kunden Mainframe-Anwendungen, um mehr Flexibilität zu erreichen, Kosten zu senken und Innovationen schneller umzusetzen. Auf der re:Invent 2021 kündigte Amazon Web Services (AWS) den [AWS Mainframe Modernization](https://aws.amazon.com/mainframe-modernization/)Service an, der Kunden bei der Modernisierung ihrer Mainframe-Workloads unterstützen soll. AWS Mainframe Modernization bietet eine cloudnativ verwaltete und hochverfügbare Laufzeitumgebung auf. AWS

Dieses Handbuch enthält detaillierte Informationen darüber, wie die [BMCHelix Control-M-Workflow-](https://www.bmc.com/it-solutions/bmc-helix-control-m.html)[Orchestrierung](https://www.bmc.com/it-solutions/bmc-helix-control-m.html) in den AWS Mainframe Modernization Service integriert werden kann, um Ihnen eine zusätzliche Option zur Modernisierung Ihrer Batch-Anwendungen während Ihrer Mainframe-Modernisierung zu bieten. Durch die Nutzung der Funktionen von Control-M können Unternehmen eine Umgebung, die aus vorhandenen und migrierten Workloads besteht, mithilfe eines einzigen Tools rationalisieren, das einen Überblick bietet. end-to-end

## <span id="page-4-1"></span>Übersicht

Die Integration von Control-M und AWS Mainframe Modernization Replatform mit Micro Focus bietet die folgenden Vorteile:

- Hilft bei der Reduzierung von Talentlücken
- Unterstützt schnelle Innovationen mit einem agilen Ansatz DevOps
- Ermöglicht einen einfacheren Zugriff auf Anwendungen und Daten ohne wesentliche Änderungen
- Optimiert die Kosten für den Betrieb oder die Erweiterung von Anwendungen
- Maximiert die geschäftliche Flexibilität und senkt die Kosten.

Der Service AWS Replatform with Micro Focus unterstützt Sie bei der Modernisierung Ihrer Mainframe-Anwendungen auf AWS cloudnative verwaltete Laufzeitumgebungen. Er bietet Tools und Ressourcen, die Sie bei der Planung und Implementierung von Migration und Modernisierung

unterstützen. Benutzer können Batch-Aufträge einreichen oder stornieren und die Details der Batch-Auftrags-Ausführungen überprüfen. Jedes Mal, wenn ein Benutzer einen Batch-Job einreicht, erstellt der AWS Replatform with Micro Focus-Dienst eine separate Batch-Job-Ausführung, die überwacht werden kann. Mithilfe der AWS Mainframe Modernization Service-Webkonsole können Sie anhand des Namens nach Batch-Jobs suchen und die Job-Steuerungssprache (JCL), Skriptdateien und Parameter für Batch-Jobs angeben.

Mit Control-M können Sie Anwendungs- und Datenworkflows definieren, planen, verwalten und überwachen. Dies erhöht die Transparenz und Zuverlässigkeit, was wiederum zur Verbesserung der Service Level Agreements beiträgt (SLAs). Control-M integriert, automatisiert und orchestriert Workflows vor Ort und innerhalb von Gebäuden, AWS Cloud um Ihnen zu helfen, Geschäftsdienstleistungen pünktlich bereitzustellen. Mit einer einzigen, einheitlichen grafischen Ansicht können Benutzer alle Ihre Workflows, einschließlich Dateiübertragungen, Anwendungen, Datenquellen und Infrastruktur, mit einer umfangreichen Bibliothek von Plug-ins orchestrieren. Control-M wird in einer Cloud bereitgestellt und nutzt die kurzlebigen Funktionen von. AWS Cloud Da sie einen jobs-as-code Ansatz mit REST APIsJSON, und Python innerhalb der CI/CD-Toolchain (Continuous Integration and Continuous Delivery) verwenden, können Control-M-Workflows versioniert, getestet und gewartet werden, sodass Entwickler und Ingenieure zusammenarbeiten können. DevOps

#### **a** Note

AWS Mainframe Modernization Refactor mit Blu Age wird ebenfalls unterstützt. AWS Weitere Informationen finden Sie im Leitfaden [AWS Prescriptive Guidance](https://docs.aws.amazon.com/prescriptive-guidance/latest/run-bluage-modernized-mainframes/introduction.html)

## <span id="page-6-0"></span>Gezielte Geschäftsergebnisse

Diese Lösung hilft Ihnen, die folgenden Ziele zu erreichen.

Geschäftliche Vorteile

- Nahtlose Migration und Workflow-Orchestrierung Control-M erleichtert den reibungslosen Übergang von Mainframe-Workloads zu AWS. Es orchestriert komplexe Workflows und stellt die Kontinuität bei der Batchverarbeitung während und nach der Migration sicher.
- Hybrides Betriebsmanagement Control-M ermöglicht eine effiziente Verwaltung sowohl älterer Mainframe-Prozesse als auch neuer cloudbasierter Anwendungen während der Umstellung auf AWS.
- Kostensenkung und optimierte Ressourcennutzung Die Migration zu AWS mit Control-M reduziert die Betriebskosten durch eine optimierte Nutzung und Skalierung von Cloud-Ressourcen.
- Verbesserte Agilität und Innovation Der Wechsel zu AWS hilft Ihrem Unternehmen, sich schnell an Marktänderungen anzupassen und cloudnative Services für Innovationen zu nutzen.
- Compliance, Sicherheit und effiziente Überwachung Control-M trägt dazu bei, kontinuierliche Compliance und Sicherheit sicherzustellen. Control-M bietet auch verbesserte Überwachungs- und Berichtsfunktionen in Echtzeit in der Cloud-Umgebung.
- Reduzierung von Talentlücken Der Umstieg auf AWS geht auf die Herausforderungen ein, die mit der Suche und Bindung qualifizierter Mainframe-Experten auf einer älteren Plattform verbunden sind.

### Technische Vorteile

Mit dieser Lösung können Sie die folgenden Ziele erreichen:

- Erweitern Sie Ihre Control-M-Umgebung, um Workloads auf dem AWS Mainframe Modernization Service zu verwalten.
- Unterstützen Sie schnelle Innovationen, indem Sie Assistenten verwenden, um Control-M-REST-APIs schnell in Prozesse zu integrieren.
- Orchestrieren, planen und überwachen Sie alle Ihre Anwendungs-Workload-Aufträge in der einheitlichen Control-M-Ansicht.
- Erhöhen Sie die Skalierbarkeit und geschäftliche Flexibilität Ihres Unternehmens, sodass Sie effektiver auf sich ändernde Market Conditions und Kundenanforderungen reagieren können.

• Optimieren Sie die Kosten für die Ausführung oder Erweiterung von Anwendungen, indem Sie ihre Mainframe-Workloads modernisieren und die Vorteile cloudnativer Services nutzen.

## <span id="page-7-0"></span>Begriffe in diesem Handbuch

- Eine Mainframe-Anwendung bezieht sich auf eine Reihe verwandter Mainframe-Programme und Unterprogramme, die eine Reihe von Geschäftsprozessen ausführen und erleichtern. Mainframe-Anwendungen können Batch-Systeme für die Online-Transaktionsverarbeitung (Online Transaction Processing, OLTP) sein.
- Ein Batch-Auftrag bezieht sich auf ein geplantes Programm, das so konfiguriert ist, dass es ohne Benutzereingriff ausgeführt werden kann. In AWS Plattformwechsel mit Micro Focus werden sowohl JCL-Dateien als auch Binärdateien für Batchaufträge in einem Amazon Simple Storage Service (Amazon S3)-Bucket vorbereitet, und der Speicherort beider wird in der Anwendungsdefinitionsdatei angegeben.
- [AWS Mainframe Modernization](https://aws.amazon.com/mainframe-modernization/) ist ein cloudnativer Service für die Migration, Modernisierung, Ausführung und den Betrieb von Mainframe-Anwendungen.
- [Amazon S3](https://aws.amazon.com/s3/) ist skalierbarer Objektspeicher mit hoher Haltbarkeit, Verfügbarkeit und Leistung.
- [Amazon CloudWatch](https://aws.amazon.com/cloudwatch/) ist ein Überwachungs- und Beobachtbarkeitsservice, der für DevOps Techniker, Entwickler, Site Reliability Engineers (SREs), IT-Manager und Produktbesitzer entwickelt wurde.
- Control-M Web ist eine Lösung für die Verwaltung von Unternehmens-Workloads, einschließlich Mainframe-Batch-Aufträgen, während des gesamten Lebenszyklus von Erstellung, Test, Bereitstellung, Planung und Überwachung von Workflows für Geschäftsanwendungen. Eine umfangreiche Palette grafischer und programmatischer Funktionen bietet allen Benutzern den Zugriff auf die Control-M-Funktionen auf die Art und Weise, wie sie sich am wohlsten fühlen.
- Der Application Integrator von Control-M ist ein webbasierter Low-Code-Designer, der zum Erstellen von Auftragstypen verwendet wird, die die Integration zwischen Anwendungen oder Cloud-Services mit Control-M ermöglichen. Nachdem Application Integrator-Auftragstypen erstellt wurden, funktionieren sie genau wie alle anderen Control-M-Aufträge und stellen alle Control‐M-Features und -Funktionen für die Zielintegration bereit. In diesem Handbuch ist die Integration mit AWS -Replatform mit Micro Focus.
- Die Planung-Domain ist eine Reihe von Funktionen zur Verwaltung der Erstellung und Aktualisierung von Auftragsabläufen.
- Die Überwachungs-Domain ist eine Reihe von Funktionen zur Verwaltung der Auftragsabläufe. Hier sehen Sie alle laufenden Aufträge und ihren Status. Wenn Fehler auftreten, werden Warnmeldungen generiert. Sie können operative Maßnahmen ergreifen, um den Auftragsstatus einzusehen, auf Verzögerungen oder Ausfälle zu reagieren, Probleme zu analysieren und Korrekturmaßnahmen zu ergreifen.
- Control-M-Agenten werden auf verschiedenen Computern installiert, die von Control-M Server verwaltet werden. Aufträge werden einem Agentennamen zugewiesen, der einen Host identifiziert. Der Agent kommuniziert mit dem Server über das HTTPS-Protokoll (Port 443).

## <span id="page-8-0"></span>Annahmen

Die Beispiele und Diagramme in diesem Handbuch basieren auf den folgenden Annahmen:

- Die Mainframe-Anwendung, die migriert wird, kann ein einzelnes Programm oder mehrere Programme ausführen. Der Einfachheit halber zeigen die Diagramme in diesem Handbuch ein einzelnes Programm und mehrere Unterprogramme für jede Anwendung.
- Die Mainframe-Anwendung wird in einer AWS von Micro Focus verwalteten Laufzeitumgebung mit mehreren definierten Batch-Aufträgen migriert und ausgeführt. Richten Sie für dieses Pilotprojekt die BankDemo Beispielanwendung in Plattform mit Micro Focus AWS ersetzen ein, indem Sie den Anweisungen unter [Tutorial: Verwaltete Laufzeit für Micro Focus](https://docs.aws.amazon.com/m2/latest/userguide/tutorial-runtime.html) folgen.
- Eine komplette [Control-M-Installation](https://www.bmc.com/it-solutions/control-m.html) ist mit allen Control-M-Komponenten, einschließlich Anwendungs-Plug-ins und Add-Ons, verfügbar.
- Der [Control-M-Agent](https://documents.bmc.com/supportu/9.0.21/en-US/Documentation/Control-M_Agents.htm) ist für die Verwaltung von Aufträgen verantwortlich. Um den Workload zu verteilen, können Agenten auf mehreren Computern installiert werden. Dies kann die Leistung und Stabilität verbessern.
- Die [Control-M Automatisierungs-API](https://docs.bmc.com/docs/automation-api/9021/control-m-automation-api-home-1123726007.html) stellt die Control-M-Funktionalität über Restful Web Services (REST-API) zur Verfügung. Artefakte wie Aufträge, Verbindungsprofile, Benutzer und Rollen sowie Site-Standards können in JSON geschrieben und als Eingabe für verschiedene Services bereitgestellt oder als Ausgabe generiert werden. Auf Services kann direkt über HTTPS-Anfragen zugegriffen werden, indem curl oder ähnliche Einrichtungen oder die bereitgestellte ctm[-Befehlszeilenschnittstelle \(CLI\)](https://documents.bmc.com/supportu/API/Monthly/en-US/Documentation/API_Installation.htm#InstallingtheControlMAutomationCLI) verwendet werden.

# <span id="page-9-0"></span>Architektur

AWS Mainframe Modernization Plattformwechsel mit Micro Focus ist in zwei Modi verfügbar:

- AWS Replatform with Micro Focus ist eine serverlose verwaltete Laufzeitumgebung, die dynamisch mit einem Micro-Focus-Backend bereitgestellt und vollständig von verwaltet wird AWS. AWS Plattformwechsel mit Micro Focus bietet eine cloudnative API-Ebene für die Interaktion mit Micro Focus. Bei diesem verwalteten Ansatz ist nur Micro Focus für den Plattformwechsel verfügbar. Die UniKix Lösung ist nicht verfügbar.
- AWS Plattformwechsel mit Micro Focus auf Amazon Elastic Compute Cloud (Amazon EC2) wird als Amazon Machine Image (AMI) einer vorinstallierten Micro Focus-Umgebung bereitgestellt, die Sie auf dem von Ihnen ausgewählten EC2-Instance-Typ starten. Diese benutzerdefinierte Bereitstellung stellt nativen Micro Focus direkt bereit.

Beide Modi umfassen Transaktionsmanager, Datenzuordnungstools, Bildschirm- und Kartenlesegeräte sowie Batch-Auftragsausführungsumgebungen. Sie können beide Modi verwenden, um Mainframe-Anwendungen auf verteilten Servern mit minimalen Änderungen am Quellcode auszuführen.

Das folgende Diagramm zeigt die Workflow-Integration, bei der Control-M auf einer Amazon EC2 gehostet wird. Eine Amazon-Aurora-Datenbank wird verwendet, um die Daten zu verwalten, die für die Verwaltung und Ausführung von Batch-Aufträgen erforderlich sind. Die Architektur ist eine Multi-Availability Zone (Multi-AZ)-Bereitstellung für hohe Verfügbarkeit. Die Batch-Aufträge und -Daten von Anwendungen werden in der AWS Laufzeitumgebung Plattformwechsel mit Micro Focus orchestriert. Das Diagramm zeigt sowohl AWS Plattformwechsel mit Micro-Focus-Modi: vollständig verwaltet als auch benutzerdefiniert auf Amazon EC2.

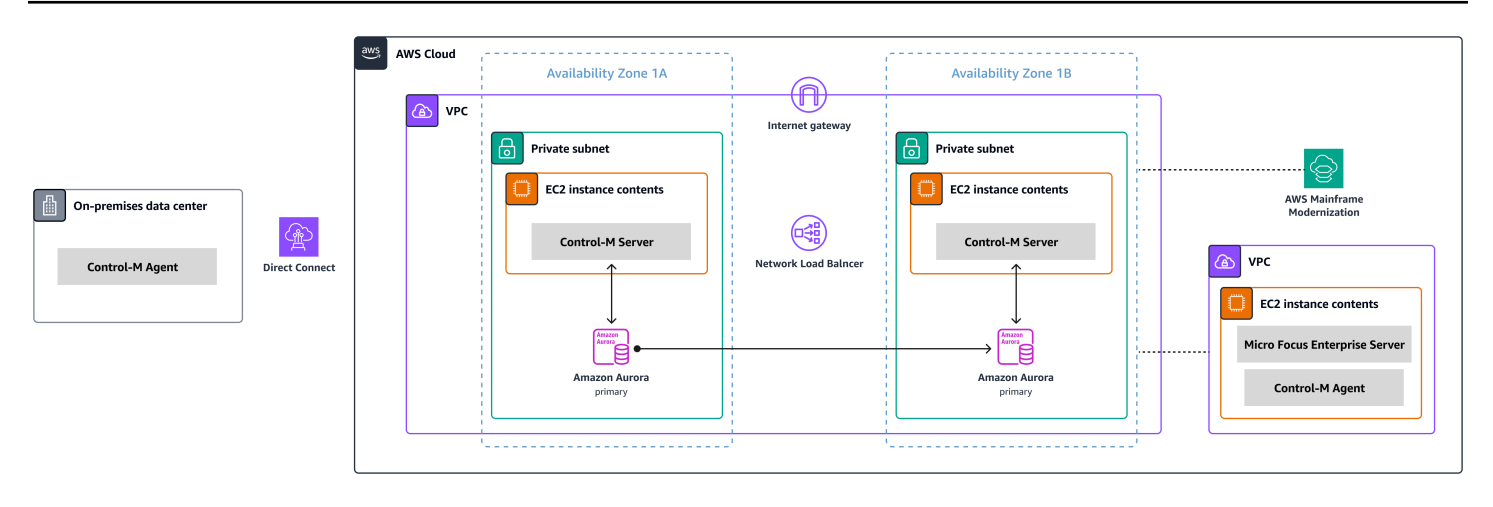

Das Diagramm zeigt die folgenden Ressourcen:

- 1. In der On-Premises-Umgebung ist der Control-M-Agent installiert, um Workloads zu steuern, die noch auf IBM Z/OS oder einem anderen Workload ausgeführt werden. Die Workloads, die auf x86 ausgeführt werden, stellen über AWS Direct Connect eine Verbindung zur AWS Umgebung her.
- 2. Control-M Server wird auf einem Paar von EC2-Instances in einem Aktiv-Passiv-Modus in einer Multi-AZ-Umgebung für hohe Verfügbarkeit und Notfallwiederherstellung installiert.
- 3. Die von Control-M verwendete Amazon-Aurora-Backend-Datenbank (die auf einer EC2-Instance ausgeführt wird) wird mit einem Replikat in der sekundären Availability Zone für Hochverfügbarkeit und Notfallwiederherstellung bereitgestellt.
- 4. Eine separate VPC enthält eine EC2-Instance, deren AWS Plattform mit Micro Focus als AMI einer vorinstallierten Micro-Focus-Umgebung bereitgestellt wurde. Control-M Agent ist auf dieser Instance installiert, um mit Micro-Focus-Dienstprogrammen zu interagieren, die erweiterte Funktionen zur Auftragsverwaltung bieten.

Während des Migrationsprojekts verwalten Sie möglicherweise weiterhin Workloads an Nicht- AWS Standorten sowohl auf Mainframe- als auch auf verteilten Servern. Die gezeigte Architektur ist nicht dazu gedacht, präskriptiv zu sein, sondern eine allgemeine Richtung vorzugeben. Wir empfehlen, dass eine detaillierte Konfiguration, einschließlich Notfallwiederherstellungsoptionen, als Teil der Control-M-Implementierung erstellt wird.

# <span id="page-11-0"></span>Verwaltete AWS Mainframe Modernization Integration mit Control-M

In diesem Abschnitt wird beschrieben, wie Control-M in integriert wird und Batch-Aufträge unterstützt, die in einer verwalteten AWS Mainframe Modernization Umgebung ausgeführt werden, die mit einer Micro-Focus-Laufzeit-Engine bereitgestellt wird. Wenn Sie eine benutzerdefinierte AWS Plattform mit Micro Focus-Umgebung auf Amazon EC2 implementieren, lesen Sie den Abschnitt [AWS Mainframe](#page-23-0)  [Modernization zur Amazon EC2-Integration mit Control-M](#page-23-0).

In diesem Abschnitt werden die folgenden Voraussetzungen vorausgesetzt:

- Ein aktiver AWS-Konto.
- Die Mainframe-Anwendung wird in einer AWS von Micro Focus verwalteten Laufzeitumgebung mit mehreren definierten Batch-Aufträgen migriert und ausgeführt.
- Für dieses Pilotprojekt ist die BankDemo Beispielanwendung in eingerichtet AWS Mainframe Modernization. Anweisungen zur Einrichtung finden Sie unter [Tutorial: Verwaltete Laufzeit für Micro](https://docs.aws.amazon.com/m2/latest/userguide/tutorial-runtime.html)  [Focus.](https://docs.aws.amazon.com/m2/latest/userguide/tutorial-runtime.html)

In den folgenden Themen wird die step-by-step Einrichtung beschrieben, die für die Integration zwischen Control-M Scheduler und der AWS Mainframe Modernization Umgebung für verschiedene Arten von Integrationsworkflows erforderlich ist:

- [Bereitstellen von Control-M-Ressourcen](#page-11-1)
- [Ein Control-M-Verbindungsprofil für die AWS Mainframe Modernization erstellen](#page-13-0)
- [Aufträge und Zeitpläne in Control-M Planning erstellen](#page-14-0)
- [Aufträge überwachen](#page-20-1)

### <span id="page-11-1"></span>Bereitstellen von Control-M-Ressourcen

Die ersten beiden Schritte bei der Integration von AWS Mainframe Modernization mit Control-M bestehen darin, das Plugin und den Auftragstyp bereitzustellen.

### <span id="page-12-0"></span>Bereitstellen des AWS Mainframe Modernization Control-M-Plug-Ins

Plug-ins bieten Integration und Unterstützung für die Anwendungen und Services, die Control-M orchestriert. Stellen Sie für den verwalteten AWS Mainframe Modernization Service das AWS Mainframe Modernization -Plug-In bereit.

Die Plug-In-Bereitstellung ist eine seltene Aktivität. Wenn Sie das Plugin zum ersten Mal installieren, befolgen Sie die Schritte in der [Control-M-Dokumentation.](https://docs.bmc.com/docs/ctm_integrations/control-m-for-aws-mainframe-modernization-1244652367.html) Wenn Sie über ein vorhandenes Plugin verfügen, das Sie verwenden möchten, überspringen Sie diesen Schritt und [erstellen Sie ein](#page-13-0)  [Verbindungsprofil .](#page-13-0)

## <span id="page-12-1"></span>Stellen Sie einen - AWS Mainframe Modernization Auftragstyp in Control-M Application Integrator bereit

Die Bereitstellung des Auftragstyps ist normalerweise eine einmalige Aktivität. Wenn Sie bereits einen vorhandenen Auftragstyp haben, den Sie verwenden möchten, überspringen Sie diesen Schritt, und fahren Sie mit [ein Verbindungsprofil erstellen](#page-13-0) fort.

Das Beispiel für den Auftragstyp [AIJOB.ctmai](https://github.com/aws-samples/aws-mainframe-modernization-controlm-integration/blob/main/assets/AIJOB.ctmai) wird im Git-Repository bereitgestellt. Um einen Auftragstyp bereitzustellen, müssen Sie die folgenden Schritte mit [Application Integrator](https://documents.bmc.com/supportu/9.0.21/en-US/Documentation/Application_Integrator.htm) ausführen:

- 1. Klonen Sie das [aws-mainframe-modernization-controlm-Integration](https://github.com/aws-samples/aws-mainframe-modernization-controlm-integration) GitHub -Repository und laden Sie die AIJOB.ctmai Datei an einen Dateisystemspeicherort herunter, auf den Application Integrator zugreifen kann.
- 2. Melden Sie sich bei Application Integrator an.
- 3. Auf dem Home-Tab, wählen Sie Auftragstyp aus Datei importieren und den Speicherort von AIJOB.ctmai.
- 4. Wenn Sie Änderungen an dem mitgelieferten Beispiel vornehmen möchten, machen Sie sich mit Application Integrator vertraut.
- 5. Stellen Sie den Auftragstyp bereit, und folgen Sie den Anweisungen in der [Control-M-](https://documents.bmc.com/supportu/9.0.21/en-US/Documentation/Deploying_and_Publishing_a_Plug-in.htm)[Dokumentation](https://documents.bmc.com/supportu/9.0.21/en-US/Documentation/Deploying_and_Publishing_a_Plug-in.htm).

# <span id="page-13-0"></span>Erstellen eines Control-M-Verbindungsprofils für AWS Mainframe Modernization

Verbindungsprofile definieren Verbindungsattribute und Sicherheitsanmeldeinformationen für eine bestimmte Instance einer Anwendung. Auf jedes Verbindungsprofil können mehrere Aufträge verweisen. Sie können separate Profile für jede eindeutige Kombination aus Anwendung und Anmeldeinformationen einrichten.

Um [Verbindungsprofile zu definieren](https://documents.bmc.com/supportu/9.0.21/en-US/Documentation/Creating_a_centralized_connection_profile.htm), können Sie die grafische Benutzeroberfläche (GUI) verwenden, die in der Konfigurationsdomäne der Control-M-Weboberfläche verfügbar ist, oder Sie können [JSON](https://docs.bmc.com/docs/automation-api/monthly/connection-profiles-1116950312.html) verwenden. Informationen zum Verbindungsprofil des AWS Mainframe Modernization Plug-ins finden Sie in der [Control-M-Dokumentation.](https://documents.bmc.com/supportu/9.0.21/en-US/Documentation/Mainframe_Modernization_Connection_Profiles.htm#AWSMainframeModernizationConnectionProfileParameters)

Der folgende Code ist ein Beispiel für die Verwendung von JSON:

```
{ 
   "MANAGED-M2-REPLATFORM": { 
     "Type": "ConnectionProfile:AWS Mainframe Modernization", 
     "Mainframe Modernization URL": "https://m2.{{AwsRegion}}.amazonaws.com", 
     "Connection Timeout": "30", 
     "AWS Region": "us-west-2", 
     "Authentication": "NoSecret", 
     "IAM Role": "--- IAM Role name ---", 
     "AWS Logs URL": "https://logs.{{AwsRegion}}.amazonaws.com", 
     "Description": "", 
     "Centralized": true 
   }
}
```
Erstellen Sie eine JSON-Datei, die dem Beispiel ähnelt, und stellen Sie sie mithilfe der [Control-](https://docs.bmc.com/docs/automation-api/monthly/deploy-service-1116950327.html)[M Automation-API bereit.](https://docs.bmc.com/docs/automation-api/monthly/deploy-service-1116950327.html) Wenn der JSON-Code beispielsweise in einer Datei mit dem Namen gespeichert wirdcp-MANAGED-M2-REPLATFORM.json, lautet die ctm CLI-Syntax zum Bereitstellen dieses Verbindungsprofils wie folgt:

ctm deploy cp-MANAGED-M2-REPLATFORM.json

Die Antwort der Control-M Automation-API ähnelt der folgenden:

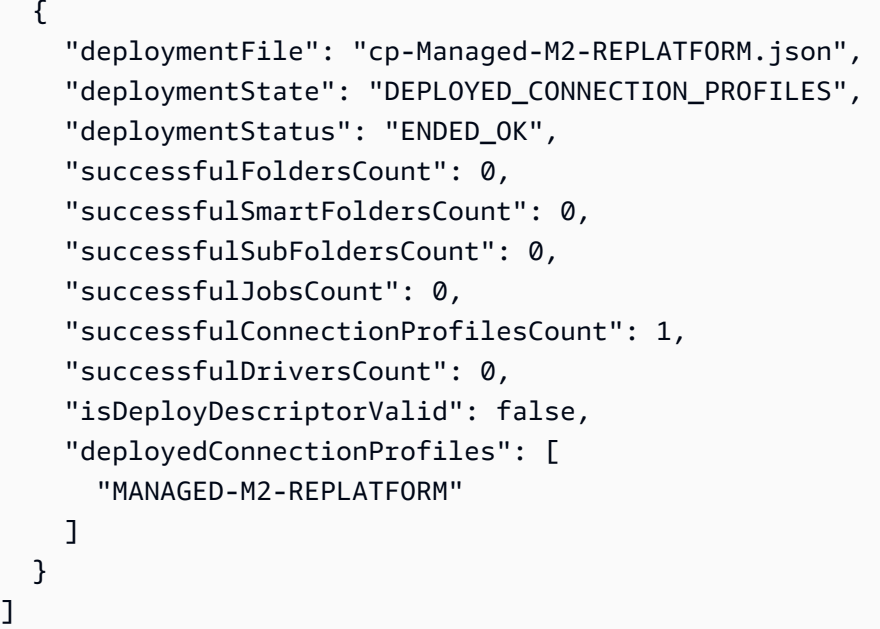

## <span id="page-14-0"></span>Aufträge und Zeitpläne in Control-M Planning erstellen

Nachdem Sie nun den Auftragstyp und ein Verbindungsprofil für die AWS-Konnektivität bereitgestellt haben, können Sie mit dem Erstellen und Ausführen von Aufträgen beginnen.

Jeder AWS Mainframe Modernization Serviceauftrag besteht aus einer Reihe von Attributen in vier Abschnitten. Jeder Abschnitt kann viele Attribute haben. Die folgende Liste zeigt einige der am häufigsten verwendeten Attribute.

- Allgemeines:
	- Der Name des Auftrags
	- Die Anwendung und Unteranwendung, zu der der Auftrag gehört
	- Die JCL für die Übertragung
	- Ein Link zur Dokumentation
- Planung:
	- Monate und Tage, an denen dieser Auftrag ausgeführt werden kann
	- Kalender wie Geschäftsbuchhaltungszeiträume, Feiertage oder andere spezielle Daten, die nicht algorithmisch definiert werden können
	- Zeitfenster
	- Zyklisches Verhalten
- Voraussetzungen:
	- Upstream-Abhängigkeiten (normalerweise Aufträge, die erfolgreich abgeschlossen werden müssen, bevor dieser Auftrag ausgeführt werden kann)
	- Ressourcen, die möglicherweise erforderlich sind
	- Benutzeraktion, die möglicherweise erforderlich ist
- Aktionen, die von Control-M nach Abschluss des Auftrags ausgeführt werden:
	- Ermitteln des Erfolges oder Fehlschlagens des Auftrags (normalerweise basierend auf den Abschlusscodes des Auftrags, aber Sie können diese Einstellung überschreiben, um Ausgabetext zu verwenden oder nach einem bestimmten Status zu suchen)
	- Benachrichtigungen, z. B. per E-Mail, über Fehler oder Erfolg
	- Veröffentlichungsstatus für nachgelagerte Abhängigkeiten

Wie bei Verbindungsprofilen können Aufträge erstellt und bereitgestellt [in der GUI](https://documents.bmc.com/supportu/9.0.21/en-US/Documentation/Creating_a_Job.htm) oder [im JSON-](https://docs.bmc.com/docs/automation-api/monthly/code-reference-1116950299.html)[Format](https://docs.bmc.com/docs/automation-api/monthly/code-reference-1116950299.html) und mithilfe der Control-M Automation API werden.

In den folgenden Abschnitten werden einige gängige Workflow-Szenarien untersucht:

- [Aufträge auf der Grundlage des Statuscodes früherer Aufträge initiieren](#page-15-0)
- [Die Ausführung von Aufträgen mit einer geplanten Frequenz automatisieren](#page-19-0)
- [Basisauftragsläufe bei Ereignissen](#page-20-0)

### <span id="page-15-0"></span>Aufträge auf der Grundlage des Status früherer Aufträge initiieren

Erstellen Sie einen Auftragsablauf, der als Workflow bezeichnet wird. Aufträge im Workflow sind miteinander verknüpft und hängen davon ab, ob die vorherigen Aufträge erfolgreich abgeschlossen wurden.

Verwenden der Control-M-Web-GUI

Gehen Sie wie folgt vor, um einen Auftrag über die Control-M-Benutzeroberfläche zu initiieren:

1. Fügen Sie in der Planungsdomäne einen neuen Workspace hinzu. Dadurch wird eine Arbeitsfläche mit einem leeren Ordnerobjekt geöffnet.

- 2. Wählen Sie den AWS Mainframe Modernization Auftragstyp aus (wenn Sie die bereitgestellte Auftragstypvorlage verwenden, wird dies als [M2JOB](https://github.com/aws-samples/aws-mainframe-modernization-controlm-integration/blob/main/assets/AWS-jobs.json) bezeichnet) und ziehen Sie ihn in den Ordner .
- 3. Nachdem sich die Farbe des Auftragstyps in Grün geändert hat, löschen Sie ihn. Der Bereich auf der rechten Seite enthält die Abschnitte Allgemein , Planung , Voraussetzungen und Aktionen. Informationen zum Erstellen des Auftrags finden Sie in den Standardanweisungen in der [Control-](https://documents.bmc.com/supportu/9.0.21/en-US/Documentation/Creating_a_Job.htm)[M-Dokumentation.](https://documents.bmc.com/supportu/9.0.21/en-US/Documentation/Creating_a_Job.htm)
- 4. Als Nächstes benötigen Sie die Auftragsnamenwerte, um die Auftragstypen zu konfigurieren. Sie finden die Auftragsnamenwerte auf dem Bildschirm Anwendungsdefinition der AWS Mainframe Modernization Konsole oder durch Ausführen der [ListBatchJobDefinitions API](https://docs.aws.amazon.com/m2/latest/APIReference/API_ListBatchJobDefinitions.html) . Wiederholen Sie für dieses Pilotprojekt die Schritte 2 bis 4 für mehrere Aufträge und benennen Sie jeden Auftrag mit einem beliebigen Namen, den Sie wählen. Beispielnamen sind CBANK, CURRENCY, I NVFUNDS, BROKERAGERISKMGMT, und BANK-SERVICE-Managed-M2.
- 5. Um diese Aufträge mit dem gewünschten Flow zu verbinden, wählen Sie das Bedingungsdreieck unter dem Auftragsobjekt aus und ziehen Sie es auf den nächsten Auftrag. Wählen Sie beispielsweise das Bedingungsdreieck unter aus CBANKund ziehen Sie es auf CURRENCY. Diese Aktion ist CBANK der Vorgänger von CURRENCY. Standardmäßig CBANK muss jetzt erfolgreich abgeschlossen werden, bevor CURRENCY ausgeführt werden kann.

Der folgende Screenshot zeigt die Control-M-Planungsansicht des grundlegenden Auftragsablaufs.

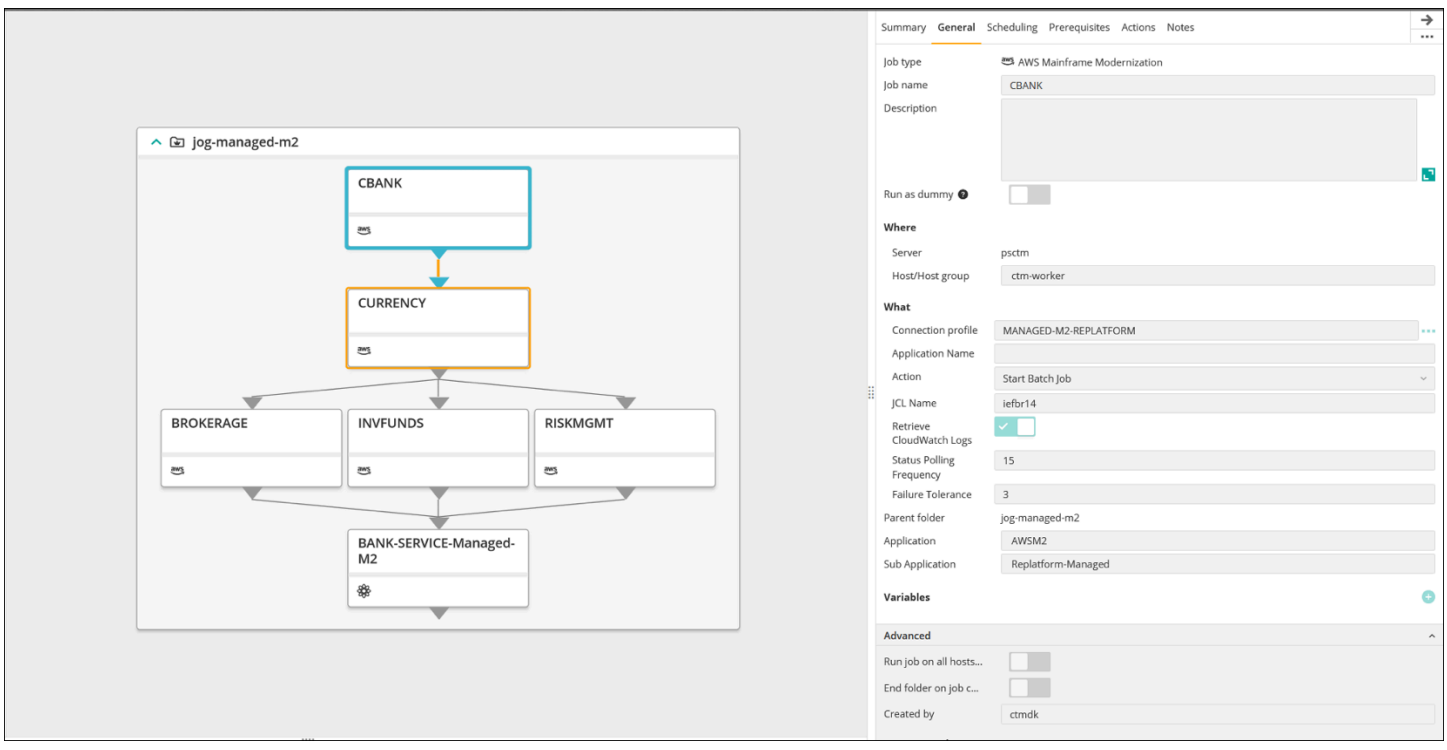

Bild mit freundlicher Genehmigung von BMC Software, Inc. ©2022

### Verwendung von JSON:

Derselbe Flow kann in JSON codiert werden:

```
{ 
   "Defaults": { 
     "Application": "AWSM2", 
     "SubApplication": "Replatform-Managed", 
     "Job": { 
       "Host": "ctm-worker", 
       "Output": {} 
     } 
   }, 
   "jog-managed-m2": { 
     "Type": "Folder", 
     "ControlmServer": "psctm", 
     "OrderMethod": "Manual", 
     "SiteStandard": "_z_DemoBusinessFlows", 
     "CBANK": { 
       "Type": "Job:AWS Mainframe Modernization", 
       "ConnectionProfile": "MANAGED-M2-REPLATFORM", 
       "JCL Name": "iefbr14",
```

```
 "Retrieve CloudWatch Logs": "checked", 
   "Action": "Start Batch Job", 
   "Application Version": "1" 
 }, 
 "CURRENCY": { 
   "Type": "Job:AWS Mainframe Modernization", 
   "ConnectionProfile": "MANAGED-M2-REPLATFORM", 
   "JCL Name": "iefbr14", 
   "Retrieve CloudWatch Logs": "checked", 
   "Action": "Start Batch Job", 
   "Application Version": "1" 
 }, 
 "BROKERAGE": { 
   "Type": "Job:AWS Mainframe Modernization", 
   "ConnectionProfile": "MANAGED-M2-REPLATFORM", 
   "JCL Name": "iefbr14", 
   "Retrieve CloudWatch Logs": "checked", 
   "Action": "Start Batch Job", 
   "Application Version": "1" 
 }, 
 "INVFUNDS": { 
   "Type": "Job:AWS Mainframe Modernization", 
   "ConnectionProfile": "MANAGED-M2-REPLATFORM", 
   "JCL Name": "iefbr14", 
   "Retrieve CloudWatch Logs": "checked", 
   "Action": "Start Batch Job", 
   "Application Version": "1" 
 }, 
 "RISKMGMT": { 
   "Type": "Job:AWS Mainframe Modernization", 
   "ConnectionProfile": "MANAGED-M2-REPLATFORM", 
   "JCL Name": "iefbr14", 
   "Retrieve CloudWatch Logs": "checked", 
   "Action": "Start Batch Job", 
   "Application Version": "1" 
 }, 
 "BANK-SERVICE-Managed-M2": { 
   "Type": "Job:SLAManagement", 
   "ServiceName": "Bank Service - Managed M2", 
   "RunAs": "ctmagent", 
   "CompleteBy": { 
     "Time": "12:00", 
     "Days": "0"
```

```
 } 
      }, 
      "leftbranch": { 
        "Type": "Flow", 
        "Sequence": [ 
           "CURRENCY", 
           "RISKMGMT", 
           "BANK-SERVICE-Managed-M2" 
        ] 
      }, 
      "middlebranch": { 
        "Type": "Flow", 
        "Sequence": [ 
           "CBANK", 
           "CURRENCY", 
           "INVFUNDS", 
           "BANK-SERVICE-Managed-M2" 
        ] 
      }, 
      "rightbranch": { 
        "Type": "Flow", 
        "Sequence": [ 
           "CURRENCY", 
           "BROKERAGE", 
           "BANK-SERVICE-Managed-M2" 
        ] 
      } 
   }
}
```
Um diesen Flow bereitzustellen, verwenden Sie den Bereitstellungsservice:

```
ctm deploy folder-MANAGED-M2-REPLATFORM.json
```
### <span id="page-19-0"></span>Die Ausführung von Aufträgen mit einer geplanten Frequenz automatisieren

Mit dem Flow, den Sie in den vorherigen Schritten erstellt haben, können Sie die Basis- und Laufzeit-Planung hinzufügen.

• Die grundlegende Terminplanung definiert, an welchen Tagen ein Auftrag ausgeführt werden kann (z. B. an jedem Wochentag, nur an Arbeitstagen, am Monatsende oder am Quartalsende).

• Die Laufzeitplanung bestimmt, wann ein Auftrag an dem Tag ausgeführt wird, an dem er ausgeführt werden kann (z. B. jede Stunde, nachdem bestimmte Ressourcen verfügbar sind, oder erst nach manueller Bestätigung).

Sie können die grundlegende Planung und die Laufzeitplanung in der Registerkarte Planung.

### <span id="page-20-0"></span>Basisauftragsläufe bei Ereignissen

Control-M Managed File Transfer (MFT) ist ein FTP/SFTP-Client und -Server, mit dem Sie Dateien ansehen und zwischen einem lokalen Host und einem Remote-Host übertragen können. Weitere Informationen zum Definieren eines File-Transfer-Auftrags finden Sie in der [Control-M-](https://documents.bmc.com/supportu/9.0.21/en-US/Documentation/File_Transfer_Job.htm)[Dokumentation.](https://documents.bmc.com/supportu/9.0.21/en-US/Documentation/File_Transfer_Job.htm)

Dieser Pilot verwendet den File-Transfer-Auftrag, um auf ein Dateierzeugungsereignis einer Datei mit der Erweiterung .poc im Ordner /bmcfile in einem S3-Bucket mit dem Namen bmc-poc-bucket zu achten. Wenn dieses Ereignis eintritt, wird der Control-M-Auftrag initiiert, um den nächsten Auftrag auszuführen. Sie können optional den vollständigen Pfad einschließlich des Bucket-Namens übergeben.

## <span id="page-20-1"></span>Aufträge überwachen

Sie können die Verarbeitung von Aufträgen innerhalb der Domain Control-M Monitoring und über die überwachen und validieren AWS Management Console, um eine umfassende Beobachtung und Verifizierung auf beiden Plattformen sicherzustellen.

### <span id="page-20-2"></span>Control-M Monitoring

Auftragseinreichungen und -ausführungen können überwacht werden in der Domain Control-M Monitoring. Standardmäßig werden AWS Mainframe Modernization Serviceaufträge zusammen mit allen anderen Control-M-Arbeiten angezeigt. Wenn Sie nur die AWS Mainframe Modernization Serviceaufträge ohne andere Workload (oder andere Filteranforderungen) sehen möchten, können Sie einen Viewpoint erstellen.

Viewpoints zeigen nicht nur Auftragsinformationen, sondern auch Beziehungen zu Abhängigkeiten vor- und nachgelagerter Vorgänge. Wenn Ihr Workflow AWS Mainframe Modernization und andere Control-M-Auftragstypen enthält, können Sie außerdem den gesamten Flow in der Überwachungsdomäne anzeigen und verwalten.

Detaillierte Schritte finden Sie im [Abschnitt Viewpoints unter Monitoring](https://documents.bmc.com/supportu/9.0.21/en-US/Documentation/Viewpoints.htm) in der Control-M-Dokumentation.

Der folgende Screenshot zeigt die Ergebnisse von zwei Workflows. Auf der linken Seite wurde der Workflow erfolgreich abgeschlossen, wobei alle Aufträge grün sind. Auf der rechten Seite ist der Workflow nur teilweise erfolgreich, da der Auftrag den Status Fehlgeschlagen CURRRENCY zurückgegeben hat, der durch die rote Farbe angezeigt wird. Der Workflow wurde dort gestoppt, sodass sich die verbleibenden Aufträge im Status Warteplan befanden.

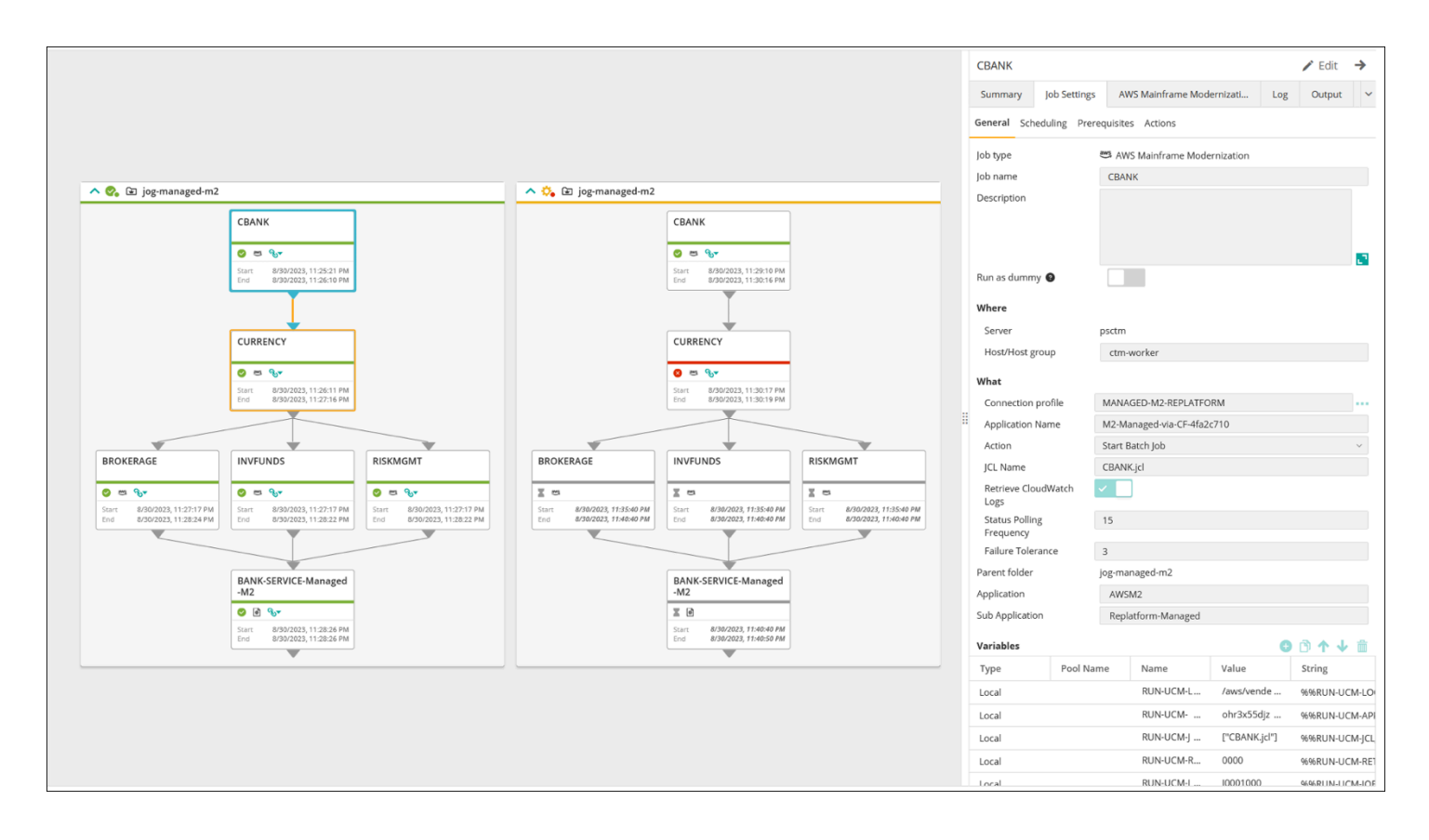

<span id="page-21-0"></span>Bild mit freundlicher Genehmigung von BMC Software, Inc. ©2022

### Überwachung auf der Konsole

Um Auftrags- und Protokollinformationen auf anzuzeigen AWS, melden Sie sich bei der an AWS Management Consoleund navigieren Sie dann zur [AWS Mainframe Modernization Konsole .](https://console.aws.amazon.com/m2/home?region=us-east-1#/applications)

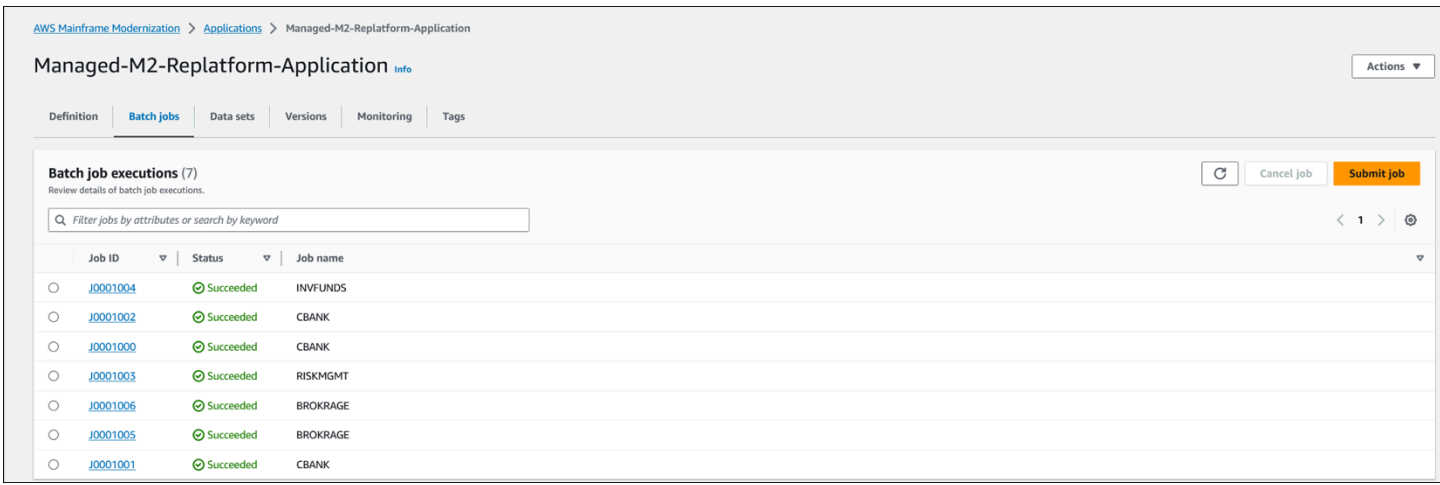

Diese Ansicht enthält weder Abhängigkeiten noch Workload, die nicht vom AWS Mainframe Modernization Service verwaltet werden.

# <span id="page-23-0"></span>AWS Mainframe Modernization in Amazon EC2-Integration mit Control-M

In diesem Abschnitt wird beschrieben, wie Control-M in integriert wird und Batch-Aufträge unterstützt, die in einer benutzerdefinierten AWS Mainframe Modernization-Laufzeitumgebung ausgeführt werden, die auf einer EC2-Instance bereitgestellt wird. Wenn Sie die vollständig verwaltete AWS Replatform mit Micro Focus-Laufzeitumgebung implementieren, lesen Sie den Abschnitt [Verwaltete](#page-11-0)  [AWS Mainframe Modernization Integration mit Control-M](#page-11-0).

In diesem Abschnitt werden die folgenden Voraussetzungen vorausgesetzt:

- Ein aktives AWS-Konto.
- Eine Virtual Private Cloud (VPC), in der die EC2-Instances erstellt werden.
- Die Mainframe-Anwendung wird in einer AWS Replatform mit Micro Focus-Umgebung auf einer EC2-Instance migriert und ausgeführt und unterstützt die Micro Focus-Laufzeit-Engine mit mehreren definierten Batch-Aufträgen. Befolgen Sie für dieses Pilotprojekt die Anweisungen unter [Plattformwechselanwendungen mit Micro Focus .](https://docs.aws.amazon.com/m2/latest/userguide/replatforming-m2.html) Die Dokumentation enthält alle Aufgaben und zusätzliche Informationen zur Konfiguration und zum Betrieb der AWS Replatform with Micro Focus-Laufzeitumgebung auf Amazon EC2.

In den folgenden Themen wird die Einrichtung behandelt, die für die Integration zwischen Control-M und der AWS-Plattform mit Micro Focus-Umgebung erforderlich ist:

- [Bereitstellen von Control-M- und Micro Focus-Ressourcen](#page-23-1)
- [Erstellen eines Control-M-Verbindungsprofils](#page-25-0)
- [Aufträge und Zeitpläne in Control-M Planning erstellen](#page-26-0)
- [Verwalten von Auftragsausführungen in Control-M mithilfe von Überwachung](#page-32-1)

### <span id="page-23-1"></span>Bereitstellen von Control-M- und Micro Focus-Ressourcen

Die ersten beiden Schritte bei der Integration von AWS Mainframe Modernization mit Control-M bestehen darin, einen Control-M-Agenten bereitzustellen und dann ein Plug-In auf dem Agenten bereitzustellen. Der dritte Schritt besteht darin, den Auftragstyp im Control-M Application Integrator bereitzustellen.

### <span id="page-24-0"></span>Bereitstellen eines Control-M-Agenten auf einer EC2-Instance

Wenn Sie eine benutzerdefinierte AWS-Plattform mit Micro Focus auf der Amazon EC2- Laufzeitumgebung verwenden, wird das MFBSIFJCL Dienstprogramm aufgerufen. Das Dienstprogramm arbeitet auf dem Host, der mit dem Micro Focus Enterprise Server-Angebot von gestartet wurde AWS Marketplace. Um das MFBSIFJCL Dienstprogramm auszuführen, müssen Sie auch einen Control-M-Agenten auf diesem Host bereitstellen. Anweisungen finden Sie in der [Control-](https://documents.bmc.com/supportu/9.0.21/en-US/Documentation/Agent_Installation.htm)[M-Dokumentation.](https://documents.bmc.com/supportu/9.0.21/en-US/Documentation/Agent_Installation.htm)

#### **G** Note

Sie können die erforderlichen Installationsmedien auf der [Website für den Electronic Product](https://www.bmc.com/support/resources/product-downloads.html)  [Download](https://www.bmc.com/support/resources/product-downloads.html) herunterladen.

### Bereitstellen des Micro-Focus-Plug-Ins auf dem Control-M-Agent

Plug-ins bieten Integration und Unterstützung für die Anwendungen und Services, die Control-M orchestriert.

Die Plug-In-Bereitstellung ist eine seltene Aktivität. Wenn Sie bereits über ein vorhandenes Plugin verfügen, das Sie verwenden möchten, überspringen Sie diesen Schritt und erstellen Sie ein Verbindungsprofil.

Auf Amazon EC2 stellt der Dienst AWS Mainframe Modernization Plattformwechsel mit Micro Focus die Micro-Focus-Engine bereit. Zur Integration von verwendet AWS Mainframe ModernizationControl-M das Micro-Focus-Plug-in. Weitere Informationen finden Sie in der [Control-M-Dokumentation.](https://docs.bmc.com/docs/ctm_integrations/control-m-for-micro-focus-1193641959.html)

Sie müssen dieses Plug-In auf einem -Agent bereitstellen, der auf einem Host installiert ist, auf dem Micro Focus Enterprise Server ausgeführt wird.

### <span id="page-24-1"></span>Stellen Sie einen - AWS Mainframe Modernization Auftragstyp in Control-M Application Integrator bereit

Die Bereitstellung des Auftragstyps ist normalerweise eine einmalige Aktivität. Wenn Sie bereits einen vorhandenen Auftragstyp haben, den Sie verwenden möchten, überspringen Sie diesen Schritt, und fahren Sie mit [ein Verbindungsprofil erstellen](#page-25-0) fort.

Das Beispiel für den Auftragstyp [AIJOB.ctmai](https://github.com/aws-samples/aws-mainframe-modernization-controlm-integration/blob/main/assets/AIJOB.ctmai) wird im Git-Repository bereitgestellt. Um einen Auftragstyp bereitzustellen, müssen Sie die folgenden Schritte mit [Application Integrator](https://documents.bmc.com/supportu/9.0.21/en-US/Documentation/Application_Integrator.htm) ausführen:

- Klonen Sie das [aws-mainframe-modernization-controlm-Integration](https://github.com/aws-samples/aws-mainframe-modernization-controlm-integration) GitHub -Repository und laden Sie die AIJOB.ctmai Datei an einen Dateisystemspeicherort herunter, auf den Application Integrator zugreifen kann.
- Melden Sie sich bei Application Integrator an.
- Auf dem Home-Tab, wählen Sie Auftragstyp aus Datei importieren und den Speicherort von AIM2JOB.ctmai.
- Wenn Sie Änderungen an dem mitgelieferten Beispiel vornehmen möchten, machen Sie sich mit Application Integrator vertraut.
- Stellen Sie den Auftragstyp bereit, und folgen Sie den Anweisungen in der [Control-M-](https://documents.bmc.com/supportu/9.0.21/en-US/Documentation/Deploying_and_Publishing_a_Plug-in.htm)[Dokumentation.](https://documents.bmc.com/supportu/9.0.21/en-US/Documentation/Deploying_and_Publishing_a_Plug-in.htm)

## <span id="page-25-0"></span>Erstellen eines Control-M-Verbindungsprofils

Verbindungsprofile definieren Verbindungsattribute und Sicherheitsanmeldeinformationen für eine bestimmte Instance einer Anwendung. Auf jedes Verbindungsprofil können mehrere Aufträge verweisen. Sie können separate Profile für jede eindeutige Kombination aus Anwendung und Anmeldeinformationen einrichten.

Um Verbindungsprofile zu definieren, können Sie die [Konfigurationsdomäne](https://documents.bmc.com/supportu/9.0.21/en-US/Documentation/Creating_a_centralized_connection_profile.htm) der Control-M-Webschnittstelle oder JSON verwenden. Der folgende Code ist ein Beispiel für die Verwendung von JSON:

```
{ 
   "MICROFOCUS-WINDOWS": { 
   "Type": "ConnectionProfile:Micro Focus Windows", 
   "Centralized": true, 
   "Description": "Micro Focus on Windows Connection Profile - file locations refer to 
  the Enterprise Server host", "MFBSI Config Path": "C:\\microfocus\\ES\\mfbsi\\MFWIN\
\mfbsi.cfg", 
   "MFBSI Directory Path": "c:\\microfocus\\es\\mfbsi\\MFWIN", 
   "Runtime Environment": "\"C:\\Program Files (x86)\\Micro Focus\\Enterprise Developer\
\createenv.bat\"", "Run As": "dbauser", 
   "RunAs-Pass": "*****" 
   }
```
}

Der Beispielcode befindet sich in der Datei ConnectionProfile-Custom-M2-Replatform.json im GitHub Repo. Um den Code bereitzustellen, verwenden Sie den Control-M Automation-API-Bereitstellungsservice:

```
ctm deploy ConnectionProfile-Custom-M2-Replatform.json
```
Die Antwort der Control-M Automation-API ähnelt der folgenden:

```
\Gamma { 
     "deploymentFile": "cp-JOG-MF-WINDOWS.json", 
     "deploymentState": "DEPLOYED_CONNECTION_PROFILES", 
     "deploymentStatus": "ENDED_OK", 
     "successfulFoldersCount": 0, 
     "successfulSmartFoldersCount": 0, 
     "successfulSubFoldersCount": 0, 
     "successfulJobsCount": 0, 
     "successfulConnectionProfilesCount": 1, 
     "successfulDriversCount": 0, 
     "isDeployDescriptorValid": false, 
     "deployedConnectionProfiles": [ " MICROFOCUS-WINDOWS " ] 
   }
]
```
## <span id="page-26-0"></span>Aufträge und Zeitpläne in Control-M Planning erstellen

Nachdem Sie nun das Plugin und ein Verbindungsprofil für Micro-Focus-Konnektivität bereitgestellt haben, können Sie mit dem Erstellen und Ausführen von Aufträgen beginnen.

Jeder Control-M-für-Micro-Focus-Auftrag besteht aus einer Reihe von Attributen in vier Abschnitten. Jeder Abschnitt kann viele Attribute haben. Die folgende Liste zeigt einige der am häufigsten verwendeten Attribute.

- Allgemeines:
	- Der Name des Auftrags
	- Die Anwendung und Unteranwendung, zu der der Auftrag gehört
- Die JCL für die Übertragung
- Ein Link zur von der Website bereitgestellten Betriebsdokumentation
- Planung:
	- Monate und Tage, an denen dieser Auftrag ausgeführt werden kann
	- Kalender wie Geschäftsbuchhaltungszeiträume, Feiertage oder andere spezielle Daten, die nicht algorithmisch definiert werden können
	- Zeitfenster
	- Zyklisches Verhalten, z. B. stündliche Ausführung
- Voraussetzungen
	- Upstream-Abhängigkeiten (normalerweise Aufträge, die erfolgreich abgeschlossen werden müssen, bevor dieser Auftrag ausgeführt werden kann)
	- Ressourcen, die möglicherweise erforderlich sind
	- Benutzeraktion, die möglicherweise erforderlich ist
- Aktionen, die von Control-M nach Abschluss des Auftrags ausgeführt werden:
	- Ermitteln des Erfolges oder Fehlschlagens des Auftrags (normalerweise basierend auf den Abschlusscodes des Auftrags, aber Sie können diese Einstellung überschreiben, um Ausgabetext zu verwenden oder nach einem bestimmten Status zu suchen)
	- Benachrichtigungen, z. B. per E-Mail, über Fehler oder Erfolg
	- Veröffentlichungsstatus für nachgelagerte Abhängigkeiten

Wie bei Verbindungsprofilen können Aufträge [mithilfe von Control-M Web](https://documents.bmc.com/supportu/9.0.21/en-US/Documentation/Creating_a_Job.htm) erstellt und bereitgestellt oder [in JSON geschrieben](https://docs.bmc.com/docs/automation-api/monthly/code-reference-1116950299.html) und mithilfe der Control-M Automation API bereitgestellt werden.

In den folgenden Abschnitten werden einige gängige Workflow-Szenarien untersucht:

- [Aufträge mithilfe eines Workflows initiieren](#page-27-0)
- [Die Ausführung von Aufträgen mit einer geplanten Frequenz automatisieren](#page-32-0)

### <span id="page-27-0"></span>Aufträge mithilfe eines Workflows initiieren

Erstellen Sie einen Auftragsablauf, der als Workflow bezeichnet wird. Aufträge im Workflow sind miteinander verknüpft und hängen davon ab, ob die vorherigen Aufträge erfolgreich abgeschlossen wurden.

### Verwenden von Control-M Web

Gehen Sie wie folgt vor, um einen Auftrag über die Control-M-Benutzeroberfläche zu initiieren:

- 1. In der Planning-Domain einen neuen Workspace hinzufügen. Dadurch wird eine Arbeitsfläche mit einem leeren Ordnerobjekt geöffnet.
- 2. Wählen Sie in der Menüleiste Auftrag hinzufügen aus, wählen Sie den Micro Focus Windows- oder Micro Focus Linux-Auftrag aus und ziehen Sie ihn auf das Gesicht des Ordners.
- 3. Nachdem sich die Farbe des Auftrags in Grün geändert hat, löschen Sie ihn. Der Bereich auf der rechten Seite enthält die Abschnitte Allgemein , Planung , Voraussetzungen und Aktionen. Informationen zum Erstellen des Auftrags finden Sie in den Standardanweisungen in der [Control-](https://documents.bmc.com/supportu/9.0.21/en-US/Documentation/Creating_a_Job.htm)[M-Dokumentation.](https://documents.bmc.com/supportu/9.0.21/en-US/Documentation/Creating_a_Job.htm)
- 4. Anweisungen zum Erstellen eines Control-M-für-Micro-Focus-Auftrags finden Sie in der [Control-](https://documents.bmc.com/supportu/9.0.21/en-US/Documentation/Jobs_for_Mainframe_Modernization.htm#MicroFocusJob)[M-Dokumentation](https://documents.bmc.com/supportu/9.0.21/en-US/Documentation/Jobs_for_Mainframe_Modernization.htm#MicroFocusJob). Wiederholen Sie für dieses Pilotprojekt die Schritte 2 bis 4 für fünf Aufträge und benennen Sie jeden Auftrag von aws-mf-job1 bis aws-mf-job5.
- 5. Um diese Aufträge mit dem gewünschten Flow zu verbinden, wählen Sie das Bedingungsdreieck unter dem Auftragsobjekt aus und ziehen Sie es auf den nächsten Auftrag. Wählen Sie beispielsweise das Bedingungsdreieck unter aus aws-mf-job1und ziehen Sie es auf aws-mfjob2. Diese Aktion ist aws-mf-job1 der Vorgänger von aws-mf-job2. Standardmäßig awsmf-job1 muss jetzt erfolgreich abgeschlossen werden, bevor ausgeführt werden aws-mf-job2 kann.

Das folgende Diagramm zeigt die Control-M-Planungsansicht des grundlegenden Auftragsablaufs.

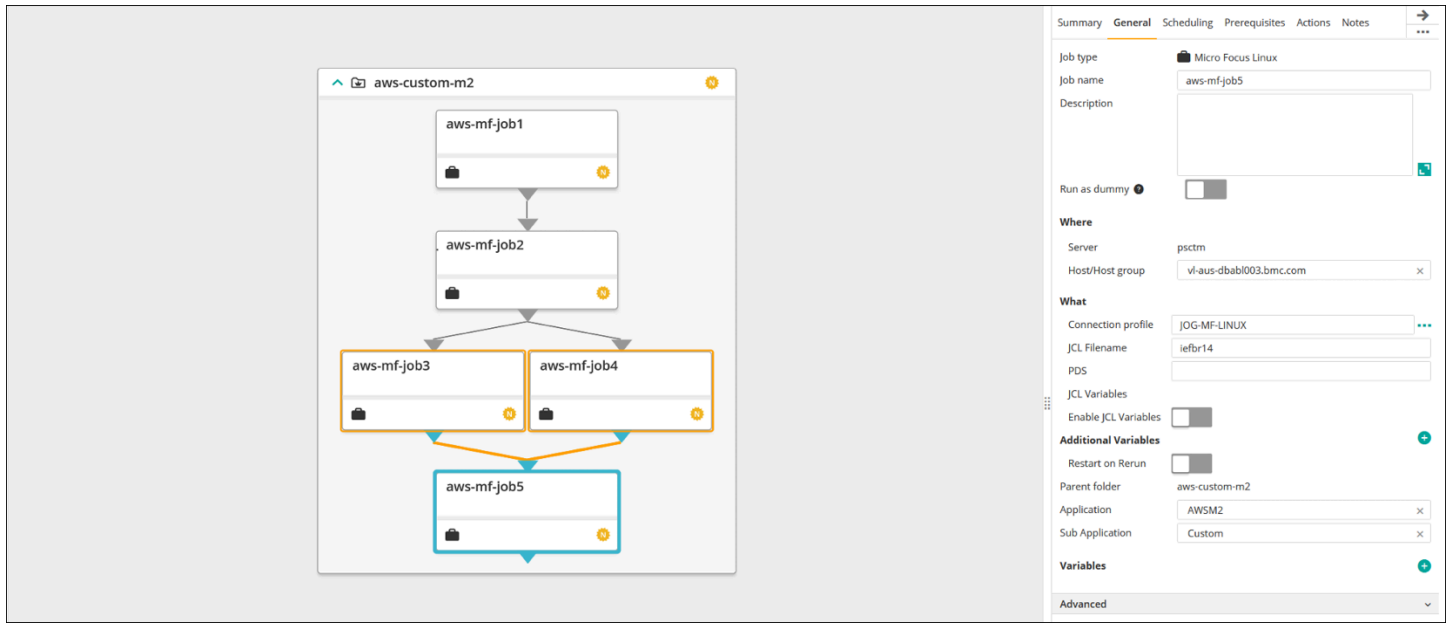

Bild mit freundlicher Genehmigung von BMC Software, Inc. ©2022

### Verwendung von JSON:

Derselbe Flow kann in JSON codiert werden. Im GitHub Repo befindet sich der Beispielcode in der Datei Folder-Custom-M2-Replatform.json:

```
{ 
   "aws-custom-m2": { 
     "Type": "Folder", 
     "ControlmServer": "psctm", 
     "OrderMethod": "Manual", 
     "Application": "AWSM2", 
     "SubApplication": "Replatform-Custom", 
     "aws-mf-job1": { 
       "Type": "Job:Micro Focus Windows", 
       "ConnectionProfile": "MICROFOCUS-WINDOWS", 
       "Enable JCL Variables": "unchecked", 
       "Restart on Rerun": "unchecked", 
       "Recapture ABEND Codes": "Ignore", 
       "Recapture COND Codes": "Ignore", 
       "Auto Adjust Restart": "Ignore", 
       "Set MF_UCC11": "Ignore", 
       "Restart with Modified JCL": "No", 
       "Application": "AWSM2", 
       "SubApplication": "Replatform-Custom",
```

```
 "Host": "microfocus-es-host", 
   "Output": {} 
 }, 
 "aws-mf-job2": { 
   "Type": "Job:Micro Focus Windows", 
   "ConnectionProfile": "MICROFOCUS-WINDOWS", 
   "Enable JCL Variables": "unchecked", 
   "Restart on Rerun": "unchecked", 
   "Recapture ABEND Codes": "Ignore", 
   "Recapture COND Codes": "Ignore", 
   "Auto Adjust Restart": "Ignore", 
   "Set MF_UCC11": "Ignore", 
   "Restart with Modified JCL": "No", 
   "Application": "AWSM2", 
   "SubApplication": "Replatform-Custom", 
   "Host": "microfocus-es-host", 
   "Output": {} 
 }, 
 "aws-mf-job3": { 
   "Type": "Job:Micro Focus Windows", 
   "ConnectionProfile": "MICROFOCUS-WINDOWS", 
   "Enable JCL Variables": "unchecked", 
   "Restart on Rerun": "unchecked", 
   "Recapture ABEND Codes": "Ignore", 
   "Recapture COND Codes": "Ignore", 
   "Auto Adjust Restart": "Ignore", 
   "Set MF_UCC11": "Ignore", 
   "Restart with Modified JCL": "No", 
   "Application": "AWSM2", 
   "SubApplication": "Replatform-Custom", 
   "Host": "microfocus-es-host", 
   "Output": {} 
 }, 
 "aws-mf-job4": { 
   "Type": "Job:Micro Focus Windows", 
   "ConnectionProfile": "MICROFOCUS-WINDOWS", 
   "Enable JCL Variables": "unchecked", 
   "Restart on Rerun": "unchecked", 
   "Recapture ABEND Codes": "Ignore", 
   "Recapture COND Codes": "Ignore", 
   "Auto Adjust Restart": "Ignore", 
   "Set MF_UCC11": "Ignore", 
   "Restart with Modified JCL": "No",
```

```
 "Application": "AWSM2", 
     "SubApplication": "Replatform-Custom", 
     "Host": "microfocus-es-host", 
     "Output": {} 
   }, 
   "aws-mf-job5": { 
     "Type": "Job:Micro Focus Windows", 
     "ConnectionProfile": "MICROFOCUS-WINDOWS", 
     "Enable JCL Variables": "unchecked", 
     "Restart on Rerun": "unchecked", 
     "Recapture ABEND Codes": "Ignore", 
     "Recapture COND Codes": "Ignore", 
     "Auto Adjust Restart": "Ignore", 
     "Set MF_UCC11": "Ignore", 
     "Restart with Modified JCL": "No", 
     "Application": "AWSM2", 
     "SubApplication": "Replatform-Custom", 
     "Host": "microfocus-es-host", 
     "Output": {} 
   }, 
   "leftbranch": { 
     "Type": "Flow", 
     "Sequence": [ 
       "aws-mf-job1", 
        "aws-mf-job2", 
       "aws-mf-job3", 
       "aws-mf-job5" 
     ] 
   }, 
   "rightbranch": { 
     "Type": "Flow", 
     "Sequence": [ 
        "aws-mf-job2", 
        "aws-mf-job4", 
        "aws-mf-job5" 
     ] 
   } 
 }
```
Um diesen Flow bereitzustellen, verwenden Sie die Control-M Automation-API:

}

ctm deploy Folder-Custom-M2-Replatform.json

### <span id="page-32-0"></span>Die Ausführung von Aufträgen mit einer geplanten Frequenz automatisieren

Mit dem Flow, den Sie in den vorherigen Schritten erstellt haben, können Sie die Basis- und Laufzeit-Planung hinzufügen.

- Die grundlegende Terminplanung definiert, an welchen Tagen ein Auftrag ausgeführt werden kann (z. B. an jedem Wochentag, nur an Arbeitstagen, am Monatsende oder am Quartalsende). Sie können die grundlegende Planung auf der Registerkarte [Planung](https://documents.bmc.com/supportu/9.0.21/en-US/Documentation/Job_scheduling.htm) festlegen.
- Die Laufzeitplanung bestimmt, wann ein Auftrag an dem Tag ausgeführt wird, an dem er ausgeführt werden kann (z. B. nachdem Vorgängeraufträge abgeschlossen sind, jede Stunde, nachdem bestimmte Ressourcen verfügbar sind oder erst nach manueller Bestätigung).

Sie können einige Laufzeitplanungen im Abschnitt Planung und andere im Abschnitt Voraussetzungen definieren.

### <span id="page-32-1"></span>Aufträge überwachen

Sie können Aufträge in der Domain Control-M Monitoring und in der [Benutzeroberfläche von Micro](https://www.microfocus.com/documentation/visual-cobol/vc70/CSWin/GUID-C7A333B6-1DFB-49AC-8DB3-4023C6FCDEFB.html) [Focus Enterprise Server Common Web Administration](https://www.microfocus.com/documentation/visual-cobol/vc70/CSWin/GUID-C7A333B6-1DFB-49AC-8DB3-4023C6FCDEFB.html) überwachen und überprüfen.

### <span id="page-32-2"></span>Control-M Monitoring

Auftragseinreichungen und -ausführungen können überwacht werden in der Domain Control-M Monitoring. Standardmäßig werden AWS Mainframe Modernization Serviceaufträge zusammen mit allen anderen Control-M-Arbeiten angezeigt. Wenn Sie nur die AWS Mainframe Modernization Serviceaufträge ohne andere Workload (oder andere Filteranforderungen) sehen möchten, können Sie einen Viewpoint erstellen.

Viewpoints zeigen nicht nur Auftragsinformationen, sondern auch Beziehungen zu Abhängigkeiten vor- und nachgelagerter Vorgänge. Wenn Ihr Workflow AWS Mainframe Modernization und andere Arten von Control-M-Aufträgen enthält, können Sie außerdem den gesamten Flow in der Überwachungsdomäne anzeigen und verwalten.

Sie können detaillierte Schritte ausführen, indem Sie den [Abschnitt Viewpoints unter Monitoring](https://documents.bmc.com/supportu/9.0.21/en-US/Documentation/Viewpoints.htm) in der Control-M-Dokumentation aufrufen.

Der folgende Screenshot zeigt die Ergebnisse von zwei Workflows. Auf der linken Seite wurde der Workflow erfolgreich abgeschlossen, wobei alle fünf Aufträge grün markiert sind. Auf der rechten Seite ist der Workflow nur teilweise erfolgreich, da den Status Fehlgeschlagen aws-mf-job3 zurückgegeben hat und der Workflow dort gestoppt wurde, sodass aws-mf-job5 der Status Warteplan beibehalten wurde.

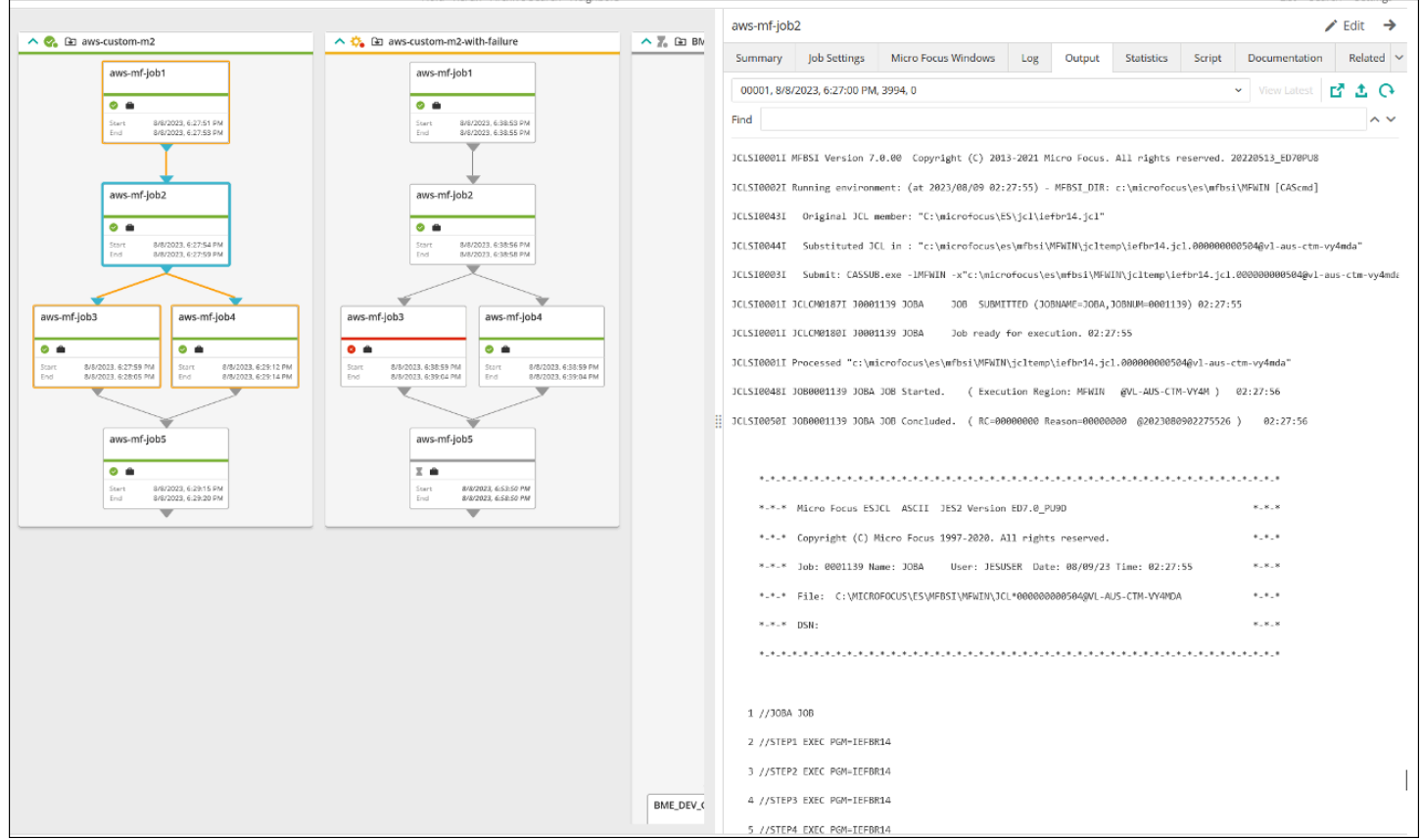

Bild mit freundlicher Genehmigung von BMC Software, Inc. ©2022

# <span id="page-34-0"></span>Bewährte Methoden

In der ersten Planungs- und Integrationsphase empfehlen wir die folgenden bewährten Methoden:

- Informieren Sie sich vor der Integration gründlich über den Workload und die Prozesse, die migriert oder automatisiert werden müssen. Dies hilft bei der Identifizierung der wichtigsten Aufträge für die Migration und bei der Planung ihrer Planung und Automatisierung mithilfe von Control-M.
- Planen Sie bei der Migration von Mainframe-Workloads zu AWSderen Automatisierung mit Control-M von Anfang an. Überlegen Sie, wie Aufträge und Workflows in der Cloud-Umgebung geplant, verwaltet und überwacht werden.
- Wir empfehlen die Verwendung zentraler Verbindungsprofile, da dieser Ansatz die Anzahl der zu verwaltenden Objekte reduziert und die flexible Bereitstellung von Control-M-Agenten vereinfacht.
- Führen Sie nach Möglichkeit die Mainframe-Migration schrittweise durch, um Komplexität und Risiken zu reduzieren. Durch die schrittweise Migration können Migrationsteams schneller Feedback zum Migrationsfortschritt geben. Unternehmen können dieses Feedback nutzen, um interne Prozesse zu optimieren und das Migrationstempo zu beschleunigen.
- Um unnötigen Arbeitsaufwand zu vermeiden, sollten Sie in der Anfangsphase die bereitgestellten Vorlagen für den Auftragstyp und das Verbindungsprofil verwenden.

# <span id="page-35-0"></span>Zugehörige Ressourcen

### Referenzen

- [Micro Focus](https://www.microfocus.com/en-us/products/enterprise-suite/overview)
- [Control-M](https://www.bmc.com/it-solutions/control-m.html)
- [Control-M-Versuch](https://www.bmc.com/forms/control-m-trial.html)
- [Control-M Application Integrator](https://documents.bmc.com/supportu/9.0.21/en-US/Documentation/Application_Integrator.htm)
- [Control-M-Dokumentation](https://documents.bmc.com/supportu/9.0.21/en-US/Documentation/home.htm)
- [Mainframe-Modernisierung: DevOps auf AWS mit Micro Focus](https://docs.aws.amazon.com/prescriptive-guidance/latest/patterns/mainframe-modernization-devops-on-aws-with-micro-focus.html) (AWS Muster mit vorgeschriebener Anleitung)

#### Code

• [aws-mainframe-modernization-controlm-Integrations](https://github.com/aws-samples/aws-mainframe-modernization-controlm-integration.git) GitHub-Repository

# <span id="page-36-0"></span>**Mitwirkende**

### **Mitwirkende**

Zu den Mitwirkenden an diesem Dokument gehören:

- Sunil Bemarkar, Senior Partner Solutions Architect —, DevOps AWS
- Joe Goldberg, Software, Inc. BMC
- Pablo Alonso Prieto, leitender Mainframe-Architekt, AWS
- Vaidy Sankaran, leitender Modernisierungsarchitekt, AWS
- Vij Balakrishn, Senior Partner Development Manager —, CloudOps AWS

## <span id="page-37-0"></span>**Dokumentverlauf**

In der folgenden Tabelle werden wichtige Änderungen in diesem Leitfaden beschrieben. Um Benachrichtigungen über zukünftige Aktualisierungen zu erhalten, können Sie einen [RSS-Feed](https://docs.aws.amazon.com/prescriptive-guidance/latest/control-m-batch-scheduler/control-m-batch-scheduler.rss) abonnieren.

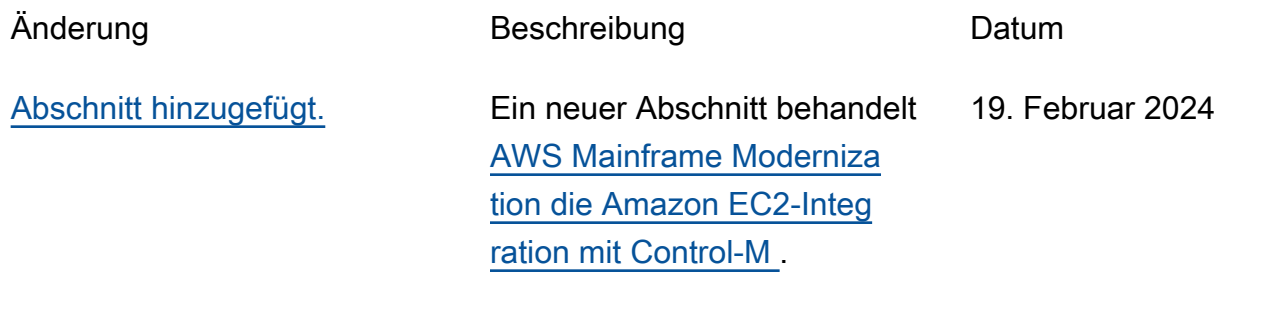

[Erste Veröffentlichung](#page-37-0) — 16. November 2022

Die vorliegende Übersetzung wurde maschinell erstellt. Im Falle eines Konflikts oder eines Widerspruchs zwischen dieser übersetzten Fassung und der englischen Fassung (einschließlich infolge von Verzögerungen bei der Übersetzung) ist die englische Fassung maßgeblich.